# **Starting Casper Jobs with PBS Pro**

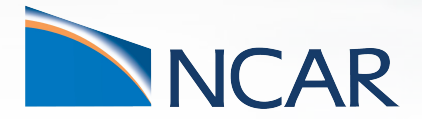

*Brian Vanderwende CISL Consulting Services*

**March 30, 2021**

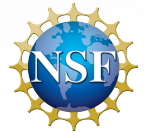

## **Casper resources have been significantly expanded**

• 62 new "high-throughput computing" (HTC) and 2 new high-memory nodes

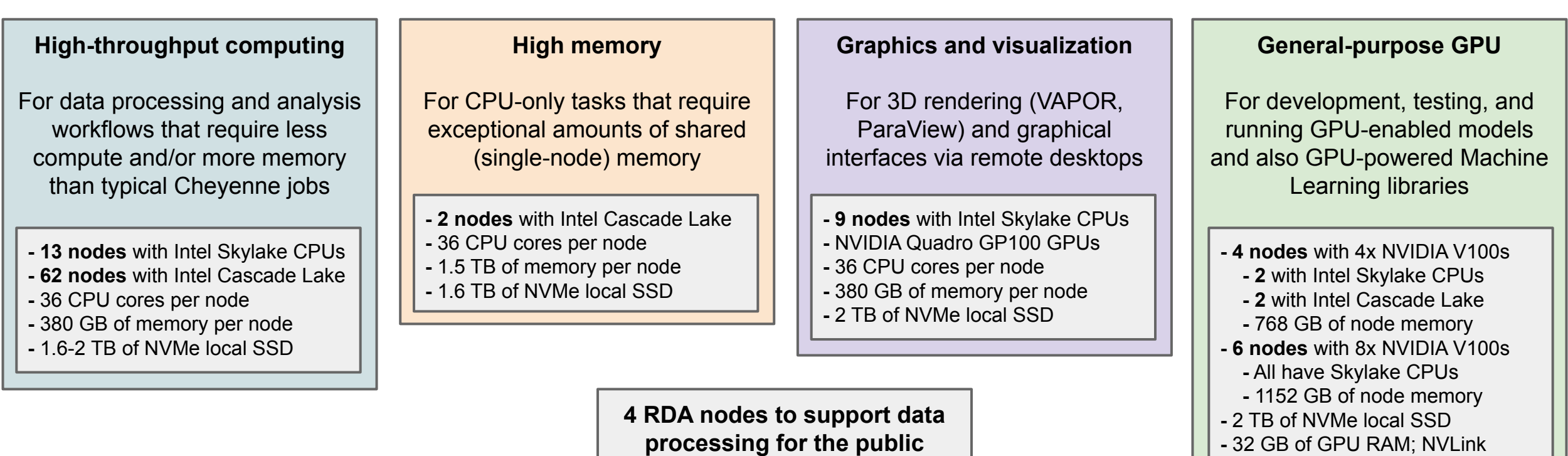

**Research Data Archive**

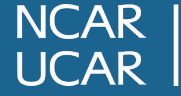

#### **Working toward a "single-scheduler environment"**

**PBS Server Slurm Server PBS Server Cheyenne** Casper | | | Casper qsubcasper sbatch/srun qsubcasper qsubcasper qsubcasper qsubcasper qsubcasper qsub

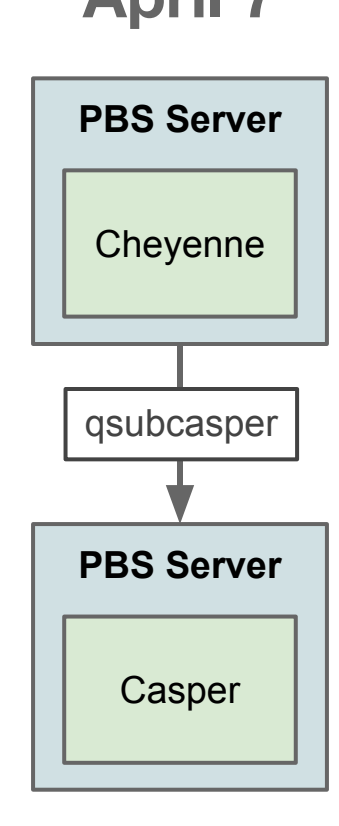

**Now April 7 Summer 2021 & Beyond**

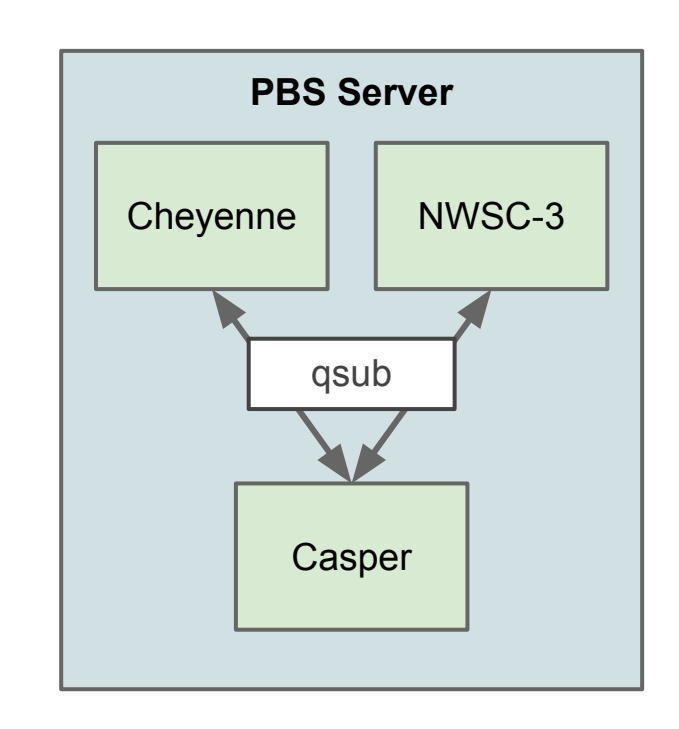

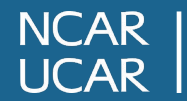

#### **Overview of how PBS Pro scheduling works on Casper**

- 1. Submit batch or interactive job with **qsub, qsubcasper,** or **execcasper**
- 2. Jobs are initially submitted to the **casper** queue (a *routing queue* in PBS terminology), which is similar to the **dav** partition in Slurm
- 3. PBS then conditionally routes the job to an *execution queue* based on the specific resources requested
- 4. Your job will start with a default environment on Casper, so load modules and set environment variables at the start of your job

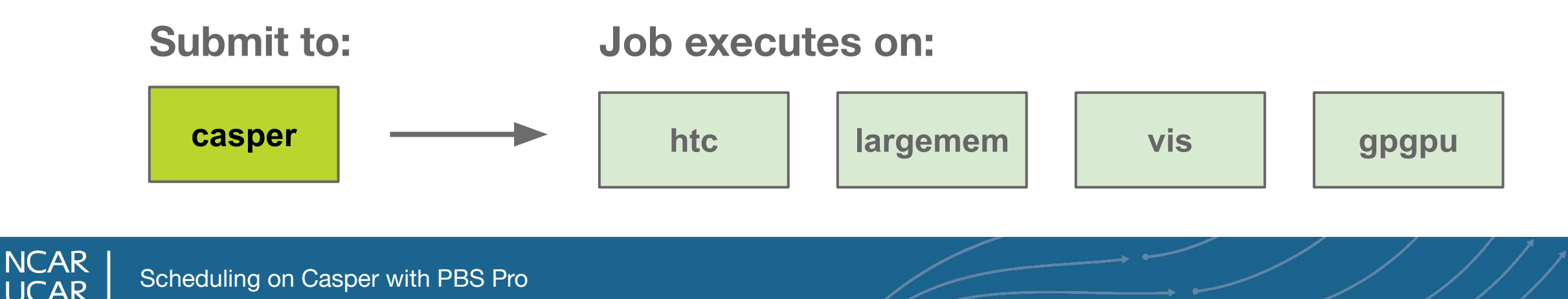

## **Submitting batch jobs with qsub and qsubcasper**

**#!/bin/bash #PBS -A PROJ0001 #PBS -N ML\_job #PBS -j oe #PBS -o mljob.log #PBS -q casper #PBS -l walltime=10:00:00 #PBS -l select=1:ncpus=8:mem=40GB:ngpus=1 #PBS -l gpu\_type=v100**

**### Application temp data to scratch export TMPDIR=/glade/scratch/\$USER/temp mkdir -p \$TMPDIR**

**### Activate Python environment and run module load python ncar\_pylib python ml\_driver.py**

**### Store job statistics in log file qstat -f \$PBS\_JOBID**

**Submit from Cheyenne:** qsubcasper ml\_script.pbs **Submit from Casper:** qsub ml\_script.pbs

- Here, we request a 10-hour job with 8 CPU cores, 1 V100 GPU, and 40 GB of node memory
- This job is submitted to the **casper** queue and will execute on the **gpgpu** queue

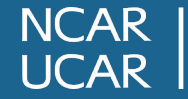

## **Resource request fundamentals in PBS Pro**

PBS has two types of resources - *job* resources and *chunk* resources. A job will consist of one or more chunks. Job resources will apply to all chunks.

**Job-level**: walltime, gpu\_type, cpu\_type, place **Chunk-level**: ncpus, mpitasks, ompthreads, ngpus, mem

Each *job* resource is specified in its own directive, while *chunk* resources are collectively specified in a *select* statement.

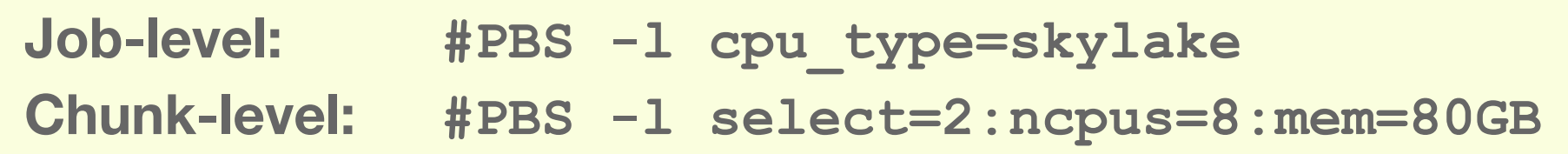

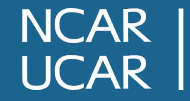

## **Submitting interactive jobs with execcasper**

**execcasper** provides a simple command for starting an interactive session

- Default resources: 1 core on 1 HTC node, 10 GB of node memory, and a six-hour walltime
- Unlike Slurm, all resources on the primary node are always assigned to the shell, and thus are available to any programs you run
- Specify a project using **-A** flag or by setting **DAV\_PROJECT** env variable
- All qsub flags are supported by **execcasper**

```
# Set project in shell (tcsh here) and start 2-hour HTC session
cheyenne1$ setenv DAV_PROJECT PROJ0001
cheyenne1$ execcasper -l walltime=02:00:00
# Request 18 MPI processes and 4 V100 GPUs and 100GB of memory
casper-login2$ execcasper -l select=1:ncpus=18:mpitasks=18:ngpus=4:mem=100GB -l gpu_type=v100
```
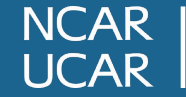

#### **Quick specification flags to easily customize resources**

**execcasper** also provides custom flags to quickly modify a single resource without specifying entire select statement

**--nchunks=N --ntasks=N --nthreads=N --ngpus=1-8 --mem=NGB**

**# These two calls to execcasper both request a single core with 20 GB of memory cheyenne1\$ execcasper -A PROJ0001 -l select=1:ncpus=1:mem=20GB cheyenne1\$ execcasper -A PROJ0001 --mem=20GB**

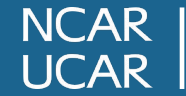

## **Job dependencies in PBS Pro**

- Dependencies are similar to Slurm dependencies:
	- **after** = all jobs in list have started
	- **afterok, afternotok** = all jobs in list have succeeded/failed
	- **afterany** = all jobs in list have exited with any status
- Not yet supported between Cheyenne and Casper jobs

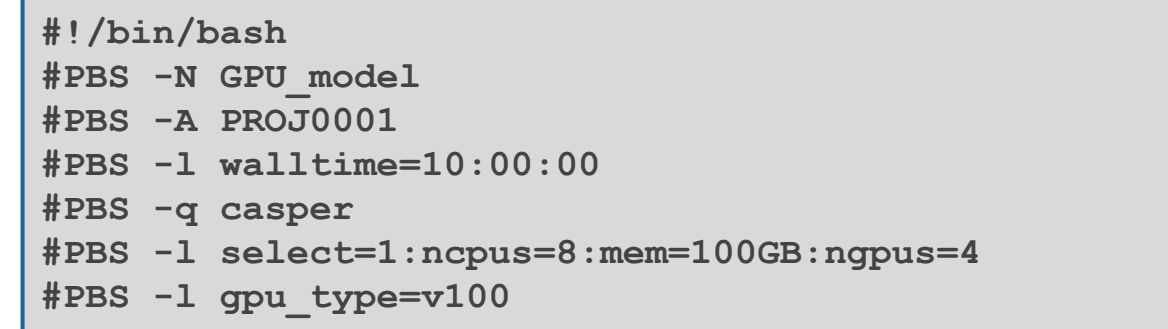

**# Run model last in script to use correct exit code mpirun ./model.exe**

```
# Example using Bash syntax
# Submit initial jobs to PBS and capture job ids
casper$ J1=$(qsub run_ens1.pbs)
casper$ J2=$(qsub run_ens2.pbs)
```
**# Submit secondary job with success conditions casper\$ qsub -W depend=afterok:\$J1:\$J2 run\_proc.pbs**

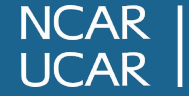

#### **Unlike shared jobs on Cheyenne, resources are exclusive**

- **•** Any CPUs and node memory that you request are reserved for exclusive use by your job; no other jobs can access those resources
- The V100 GPUs are also scheduled for exclusive use – NVIDIA's multi-instance GPU is not supported by PBS at this time
- The GP100 GPUs are shared among all jobs on a visualization node
- Exclusive use means that your job is restricted to the resources you request
	- Caveat: NVMe swap space allows your job to proceed even if you run out of RAM at the cost of reduced performance

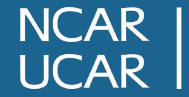

## **Summary of per-user resource limits for each job class**

Job limits are intended to ensure short dispatch times and a fair distribution of Casper's resources.

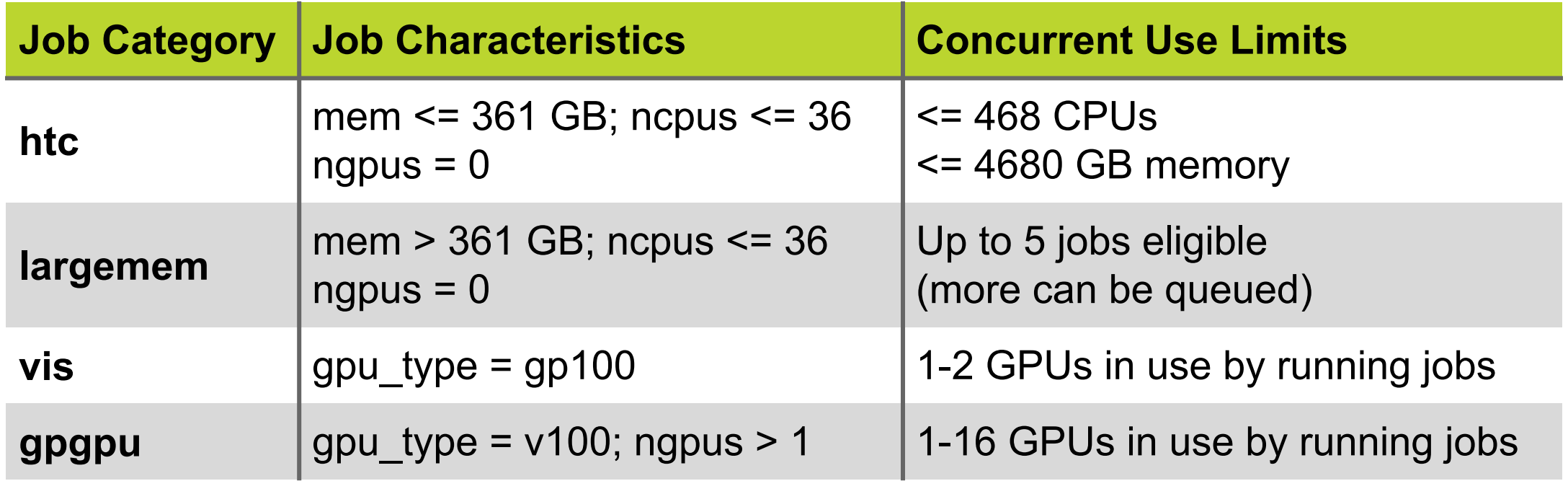

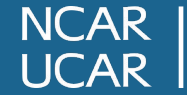

## **Virtual desktop options: FastX and vncmgr**

Graphically intensive applications are best run in a virtual desktop using either **FastX** or **TurboVNC** via **vncmgr**:

- Login-type KDE desktop session with low resource requirements -> use **FastX**
	- Can submit PBS Pro jobs from desktop session to access more resources
- Rendering or other resource intensive task in remote desktop -> use **vncmgr**

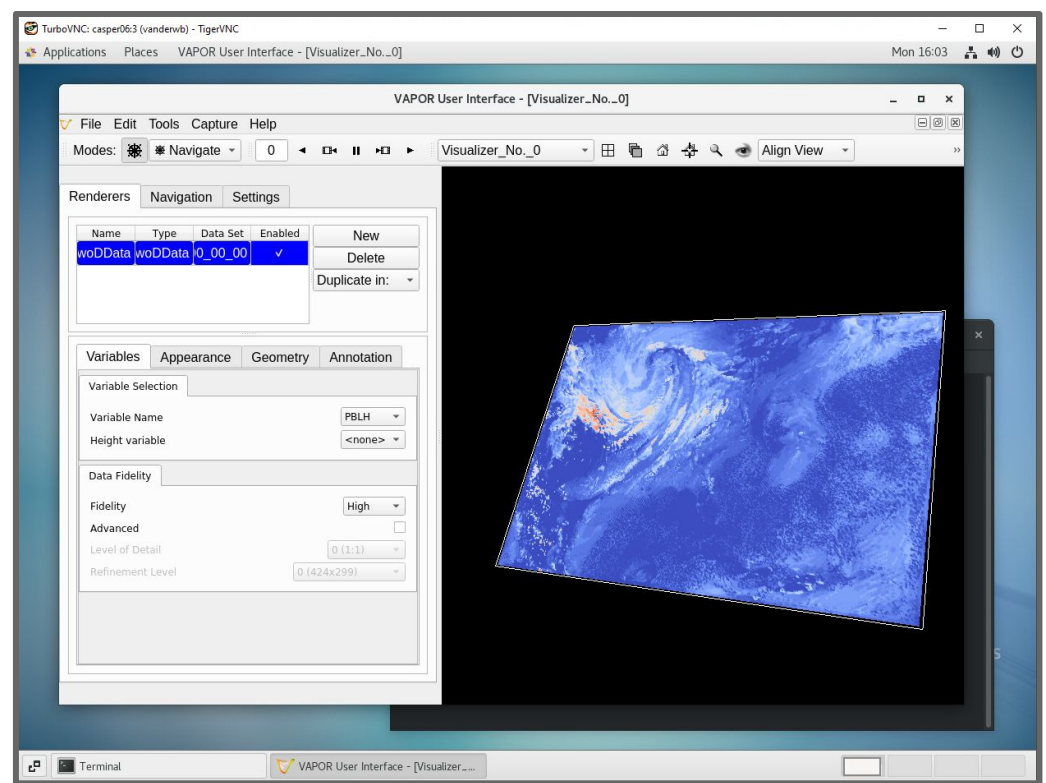

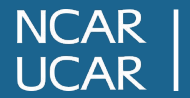

# **JupyterHub will use PBS for all batch sessions by April 7**

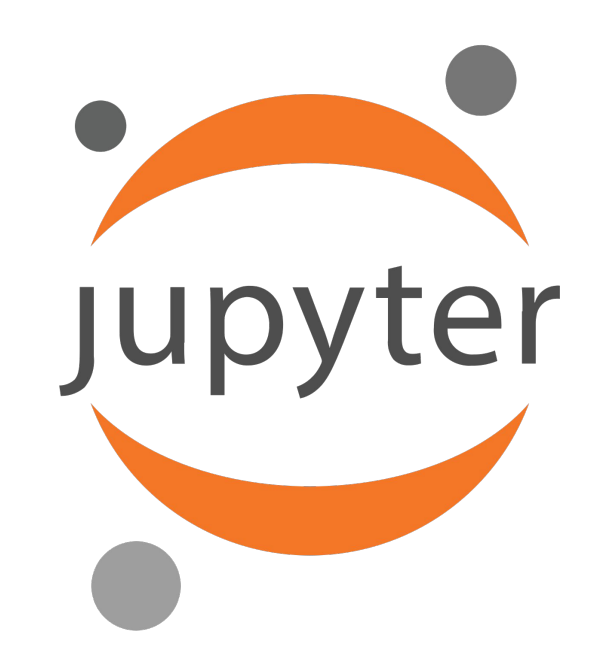

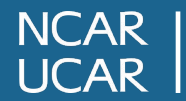

**13** Scheduling on Casper with PBS Pro

## **Querying and deleting active PBS jobs on Casper**

- Delete pending or running jobs using **qdel/qdelcasper <jobid>**
- Show active jobs using the **qstat** command (cached every 10 seconds)
	- Can show jobs running on opposite *server* using @*server* notation
		- Only supported for certain options (-u,-w,-s,-n,-x)

```
# Show current Casper jobs with nodes assigned to running jobs (-n option)
casper-login1$ qstat -n
# Show my (-u) active and recently completed (-x) jobs on Casper from Cheyenne login node
cheyenne1$ qstat -u $USER -x @casper
                                                       Req'd Req'd Elap
Job ID Username Queue Jobname SessID NDS TSK Memory Time S Time
--------------- -------- -------- ---------- ------ --- --- ------ ----- - -----
24248.casper-p* vanderwb htc STDIN 74786 2 4 20gb 06:00 F 00:02
24293.casper-p* vanderwb htc STDIN 80888 1 1 10gb 06:00 F 00:00
24295.casper-p* vanderwb vis vncs-defa* 189039 1 1 10gb 04:00 F 00:05
```
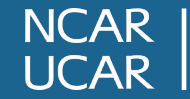

## **Getting historical records for past PBS jobs**

PBS Pro does not provide an equivalent to Slurm's **sacct** command, so CISL maintains the **qhist** command on Cheyenne and Casper to query past jobs.

**qhist [-d DAYS] [-p START-END] [-u USER] [-j JOBID] …**

By default, **qhist** outputs all jobs from the current day, but has arguments to change time period and filter jobs by user, project, queue and more.

**qhist allows you to quickly query CPU and memory usage of past jobs!**

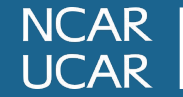

#### **qhist will show records from the current server**

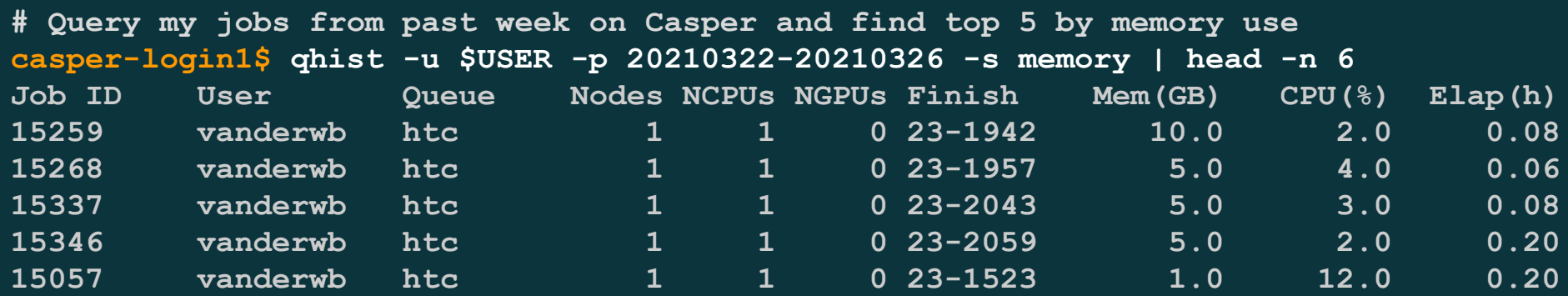

**# Get long-form output from the top job from above list casper-login1\$ qhist -p 20210323 -j 15259 -l 15259.casper-pbs**

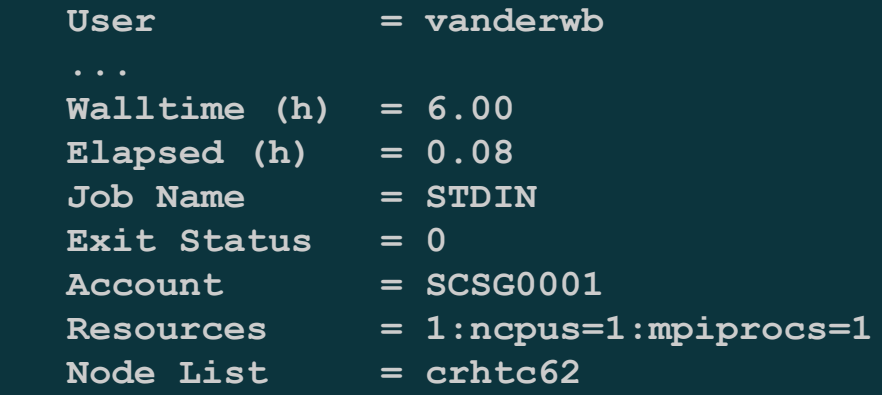

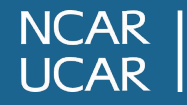

## **Command and interface migration from Slurm to PBS**

**Slurm commands**

sbatch

salloc/srun

squeue

scancel

sacct

**Slurm MPI support** Open MPI  $<=$  4.0.5

**PBS Pro commands** qsub qsub -I qstat qdel qhist

**PBS MPI support** Open  $MPI > = 4.1.0$ MVAPICH2

**Migrated support** JupyterHub (April 7) FastX vncmgr (TurboVNC)

**Accounts** 

*Changes mostly invisible to end users!*

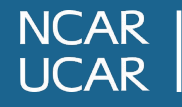

## **Common mistakes when submitting to Casper**

- **• Using "qsub" on Cheyenne when attempting to submit to Casper**
	- Will get an "Unknown queue" message at submission time
- **• Requesting an invalid resource amount or combination (e.g., ngpus=2 and gpu\_type=gp100)**
	- Depending on specific request, may be rejected at submission time or job may end up in hold state (*verify job is eligible after new submission*)
- **• Requesting less node memory than application requires**
	- Job is unlikely to fail because of NVMe "swap space", but performance will likely decrease significantly when RAM is exhausted
- **• Loading Cheyenne modules (e.g., mpt) in Casper script**
	- The job will fail at runtime with an Lmod error

## **Getting assistance from the CISL Help Desk**

<https://www2.cisl.ucar.edu/user-support/getting-help>

- Walk-in: ML 1B Suite 55
- Web: <http://support.ucar.edu>
- Phone: 303-497-2400

Specific questions from today and/or feedback:

• Email: [vanderwb@ucar.edu](mailto:vanderwb@ucar.edu)

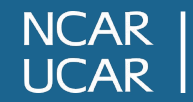